S1

- Remove Rear Cover Screw and Stand Screws
- a. Remove screws "1~6" on rear cover with electric screwdriver
- b. Torque: 12.0 +/- 0.5Kgf/cm, Phillips screwdriver

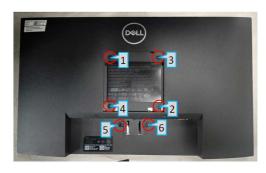

S2

- Remove Rear Cover
- a. Pry off the back cover of the machine with the aid of the dismantling fixture, in the sequence of "Bottom->Left/Right->Top"

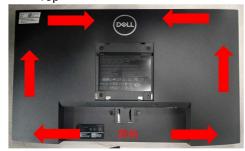

S3

- 3. Remove Rear Cover:
- a. Turn monitor to rear side up, lift bottom side of rear cover
- b. Tear off acetate cloth tape marked "1"
- c. Remove Speaker cable from "2"

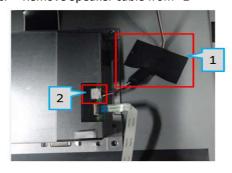

S4

- 4. Remove Speaker:
- a. Rear screws "1~6" with electric screwdriver. Torque: 3.5 +/- 0.5Kgf/cm
- o. Remove speaker cable from hook
- c. Separate speaker from rear cover

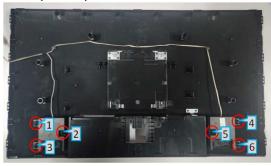

S5

- 5. Remove Lightbar and Keypad Cable
- Remove acetate cloth tape marked with "1", then remove light bar (grasp on Pin then pull outwards to remove)
- Remove Keypad cable "2" (lift cover before remove)

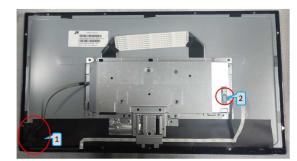

S6

- 6. Remove VGA screw
- Remove screws "1~2" with electric screwdriver
- b. Torque: 12.0 +/- 0.5Kgf/cm, hex screwdriver

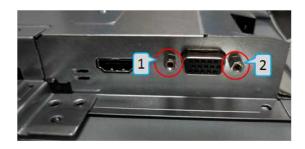

S7

**S8** 

**S9** 

- 7. Remove Chassis Screw
- a. Remove screws "1~2" with electric screwdriver
- b. Torque: 3.5 +/- 0.5Kgf/cm, Phillips screwdriver

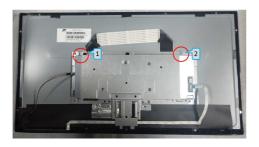

- 8. Remove Aluminium Foil and LVDS Cable
- Remove aluminium tape then remove
  LVDS cable (Pinch on clips on the sides)

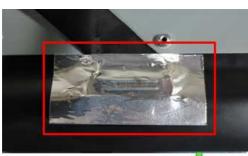

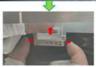

9. Remove PCBA 1

- a. Remove mylar (squared in red in the upper picture)
- Remove grounding screw "1" then locking screws marked "2~5" with electric screwdriver
- c. Torque: 5.5 +/- 0.5Kgf/cm, Phillips screwdriver

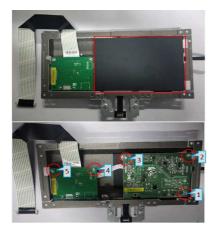

S10

- 10. Remove PCBA 2
- a. Remove PI board and IF board
- b. Separate PI board from IF board

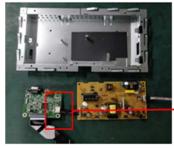

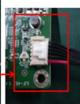

S11

S12

- 11. Remove LVDS Cable and Light Bar
- a. Remove light bar from PI board (grasp on Pin then pull upwards to remove)
- b. Remove LVDS cable from IF board (lift cover before remove)

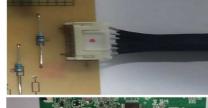

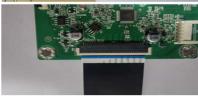

- 12. Remove Keypad
- Remove keypad from front cover (loosen hook circled in red first)

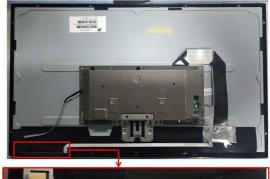

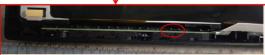

S13

- a Remove electrolyte capacitor >25mm height (squared in red) from printed circuit boards.
- b. b Cut the glue between bulk cap and PCBA with knife – ensure cutting path within the glue, don't touch bulk cap and PCBA.

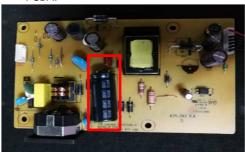

- a. Take out the capacitor pin solder with soldering iron.
  - b. Lift the bulk capacitor away from power board.

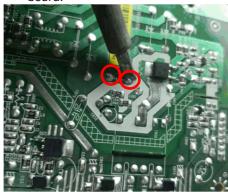

#### 1. Product Material Information

The following substances, preparation, or components should be disposed of or recovered separately from other WEEE in compliance with Article 4 of EU Council Directive 75/422/EEC.

| Capacitors / Condensers (containing PCB/PCT)                    | Not used                                                                    |
|-----------------------------------------------------------------|-----------------------------------------------------------------------------|
| Mercury containing components                                   | Not used                                                                    |
| Batteries                                                       | Not used                                                                    |
| Printed circuit boards (with surface greater than 10 square cm) | Product has printed circuit boards (with surface greater than 10 square cm) |
| Component contain toner, ink and liquids                        | Not used                                                                    |
| Plastic containing BFR                                          |                                                                             |
| Component and waste contain asbestos                            | Not used                                                                    |
| CRT                                                             | Not used                                                                    |
| Component contain CFC, HCFC, HGC and HC                         | Not used                                                                    |
| Gas discharge lamps                                             | Not use                                                                     |
| LCD display > 100 cm2                                           | Product LCD greater than 100cm2                                             |
| External electric cable                                         | Product has external cables                                                 |
| Component contain refractory ceramic fibers                     | Not used                                                                    |
| Component contains radio-active substances                      | Not used                                                                    |
| Electrolyte capacitors (height > 25mm, diameter >25mm)          | Product has electrolyte capacitors (height > 25mm)                          |

#### 2.Tools Required

List the type and size of the tools that would typically can be used to disassemble the product to a point where components and materials requiring selective treatment can be removed.

## Tool Description:

- Screwdriver (Philip head with Φ5 mm & Φ3 mm)
- Screwdriver (Hexagonal to remove VGA connectivity)
- Soldering iron
- Knife

Free Manuals Download Website

http://myh66.com

http://usermanuals.us

http://www.somanuals.com

http://www.4manuals.cc

http://www.manual-lib.com

http://www.404manual.com

http://www.luxmanual.com

http://aubethermostatmanual.com

Golf course search by state

http://golfingnear.com

Email search by domain

http://emailbydomain.com

Auto manuals search

http://auto.somanuals.com

TV manuals search

http://tv.somanuals.com